Science **made** smarter

# Instrucțiuni de utilizare - RO

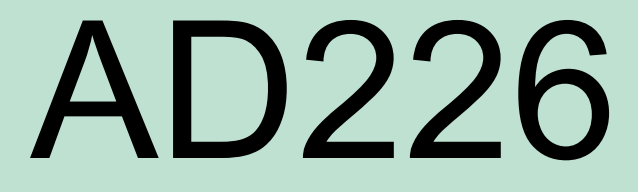

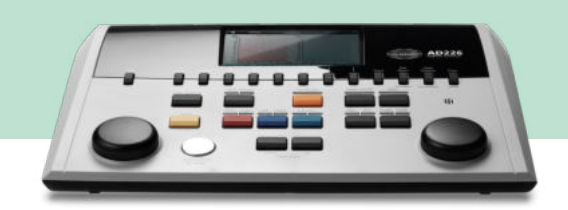

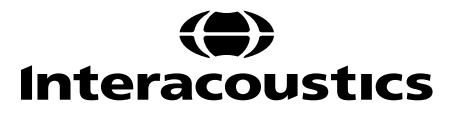

# **Cuprins**

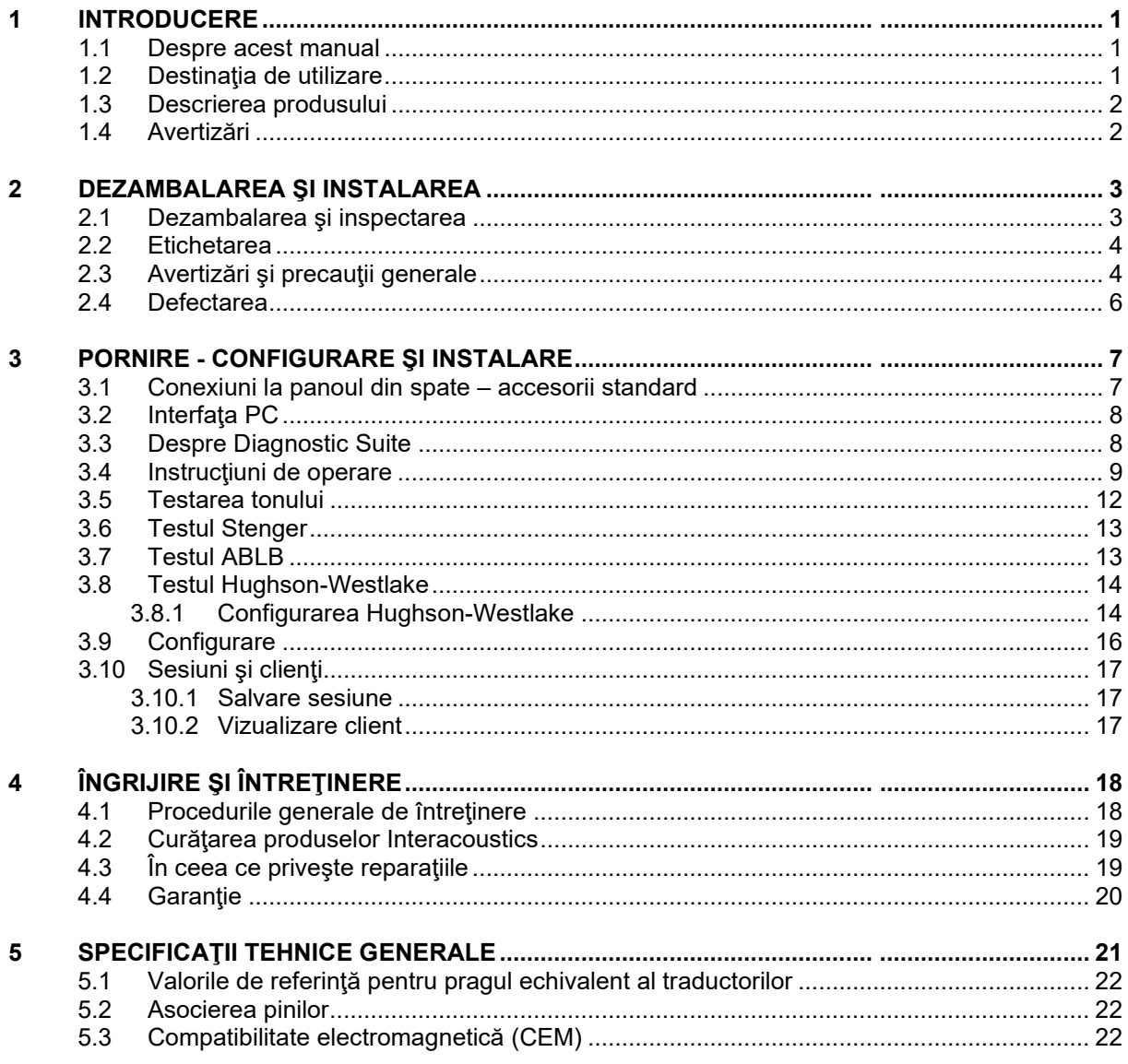

# <span id="page-2-0"></span>1 Introducere

### <span id="page-2-1"></span>**1.1 Despre acest manual**

Acest manual este valabil pentru AD226. Aceste produse sunt fabricate de:

### **Interacoustics A/S**

Audiometer Allé 1 5500 Middelfart Danemarca Tel.: +45 6371 3555 Fax: +45 6371 3522<br>F-mail: info@interacou E-mail: info@interacoustics.com<br>Web: http://www.interacoustics [http://www.interacoustics.com](http://www.interacoustics.com/)

### <span id="page-2-2"></span>**1.2 Destinaţia de utilizare**

Audiometrul pentru diagnostic AD226 este conceput ca un dispozitiv de diagnosticare a hipoacuziei. Randamentul şi specificitatea acestui tip de aparat se bazează pe caracteristicile de testare definite de utilizator și pot varia în funcție de condițiile de mediu și de operare. Diagnosticarea hipoacuziei cu ajutorul acestui tip de audiometru pentru diagnostic depinde de interacţiunea cu pacientul. Cu toate acestea, la pacienţii care nu răspund bine, posibilitatea utilizării diferitelor teste îi permite examinatorului să obţină cel puțin câteva rezultate în scopul evaluării. Astfel, un rezultat "auz normal" nu trebuie să permită ignorarea altor contraindicaţii în acest caz. Trebuie să se efectueze o evaluare audiologică completă în cazul în care temerile legate de sensibilitatea auzului persistă.

Audiometrul AD226 este conceput pentru a fi utilizat de către un audiolog, un membru al personalului medical de la audiologie sau de către un tehnician instruit, într-un mediu total lipsit de zgomote, conform standardului ISO 8253-1. Acest instrument este conceput pentru toate categoriile de pacienti, indiferent de sex, vârstă şi starea de sănătate. Manipularea atentă a instrumentului, ori de câte ori este în contact cu pacientul, trebuie să aibă prioritate. Este recomandată o poziționare stabilă, cu calm, pentru performanțe optime.

# whenhave

### <span id="page-3-0"></span>**1.3 Descrierea produsului**

AD226 este un audiometru portabil cu 1½ canale care oferă posibilitatea efectuării testului de conducţie a aerului şi osoasă cu mascare. Oferă o gamă de caracteristici speciale pentru teste, cum ar fi SISI, HW, Stenger şi Langenbeck.

În mod standard, instrumentul AD226 se livrează cu următoarele:

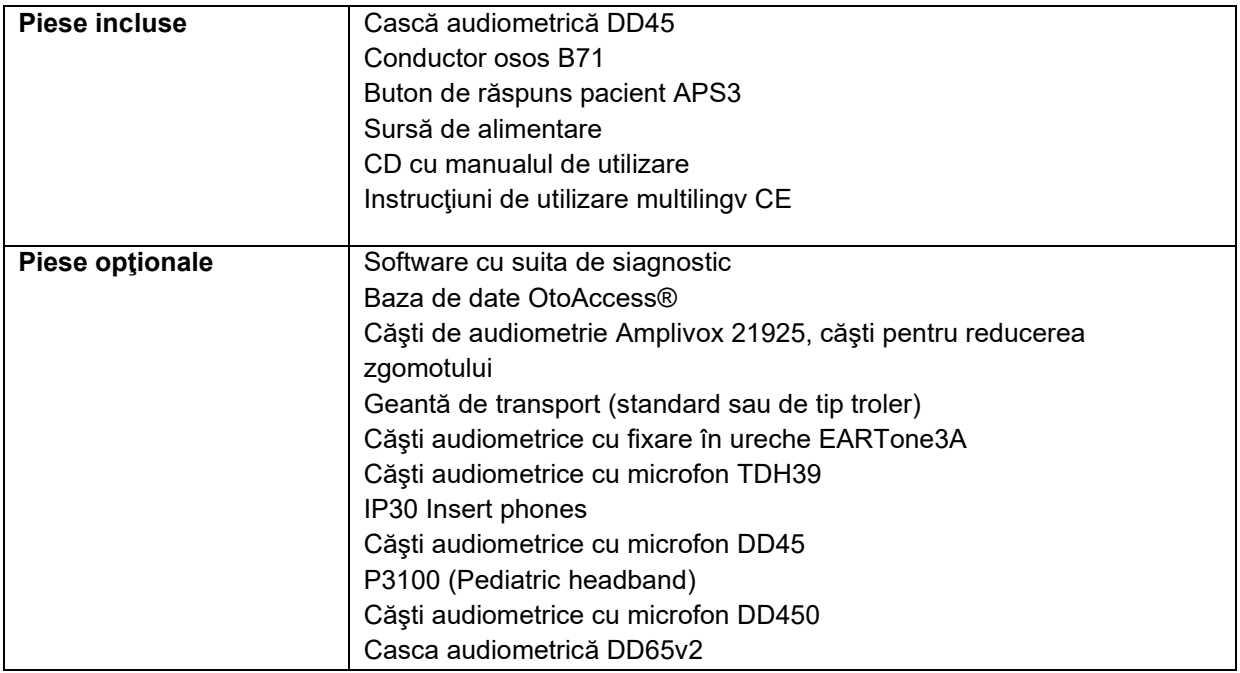

### <span id="page-3-1"></span>**1.4 Avertizări**

În acest manual se vor folosi următoarele semnificaţii pentru avertizări, atenţionări şi observaţii:

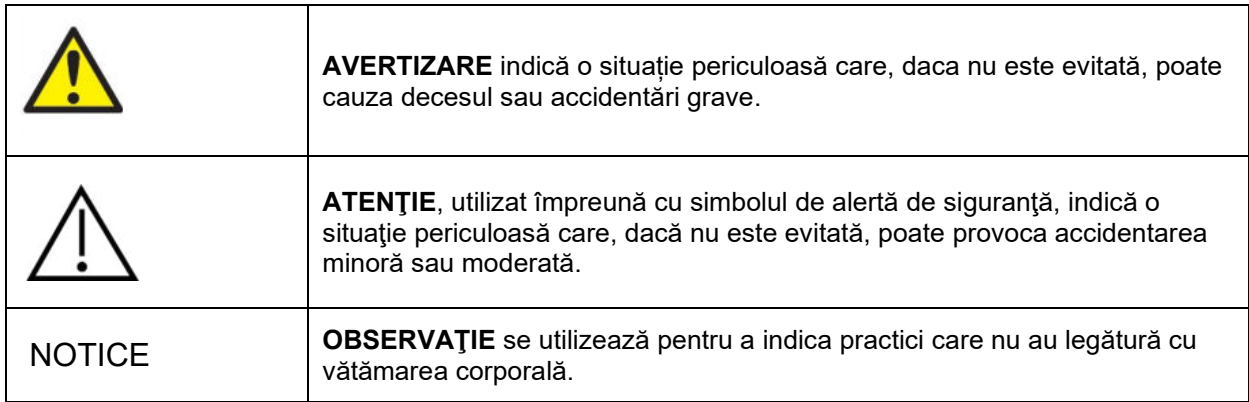

# <span id="page-4-0"></span>2 Dezambalarea și instalarea

### <span id="page-4-1"></span>**2.1 Dezambalarea şi inspectarea**

### **Verificaţi cutia şi conţinutul dacă nu prezintă deteriorări**

La recepția instrumentului, verificați dacă pachetul nu prezintă urme de lovituri sau nu este deteriorat. În cazul în care cutia este deteriorată, aceasta trebuie păstrată până când continutul pachetului a fost verificat din punct de vedere mecanic și electric. Dacă instrumentul este defect, vă rugăm să contactați distribuitorul local. Păstrați ambalajul de la transport pentru inspecția curierului și pentru cererea de despăgubire de la asigurator.

### **Păstraţi cutia pentru a o utiliza la un transport ulterior**

Instrumentul AD226 este livrat în propria cutie de transport, care este concepută special pentru AD226. Vă rugăm să păstraţi această cutie. Veţi avea nevoie de aceasta dacă instrumentul trebuie trimis la service. Dacă este necesară trimiterea către service, vă rugăm să contactaţi distribuitorul local.

### **Raportarea imperfecţiunilor**

### **Inspectaţi înainte de conectare**

Înainte de a conecta produsul, acesta trebuie verificat încă o dată pentru depistarea eventualelor deteriorări. Tot corpul acestuia şi accesoriile trebuie verificate vizual pentru a descoperi dacă există zgârieturi şi piese lipsă.

### **Raportaţi imediat orice tip de defect**

Orice piesă lipsă sau funcţionare incorectă trebuie raportată imediat la furnizorul instrumentului împreună cu factura, numărul serial și un raport detaliat al problemei. La sfârșitul acestui manual veți găsi un "Raport de retur" unde puteţi descrie problema.

### Vă rugăm să utilizați "Raportul de retur"

Vă rugăm să constientizați faptul că, dacă tehnicianul de service nu știe ce problemă să caute, este posibil să nu o găsească; de aceea, utilizarea Raportului de retur ne va fi de mare ajutor şi vă garantează că problema va fi remediată în mod satisfăcător.

### **Depozitarea**

Dacă este necesar să depozitaţi instrumentul AD226 pentru o perioadă, asiguraţi-vă că este păstrat în condițiile specificate la secțiunea cu specificații tehnice.

# whenhave

### <span id="page-5-0"></span>**2.2 Etichetarea**

Următoarele etichete se pot găsi pe instrument:

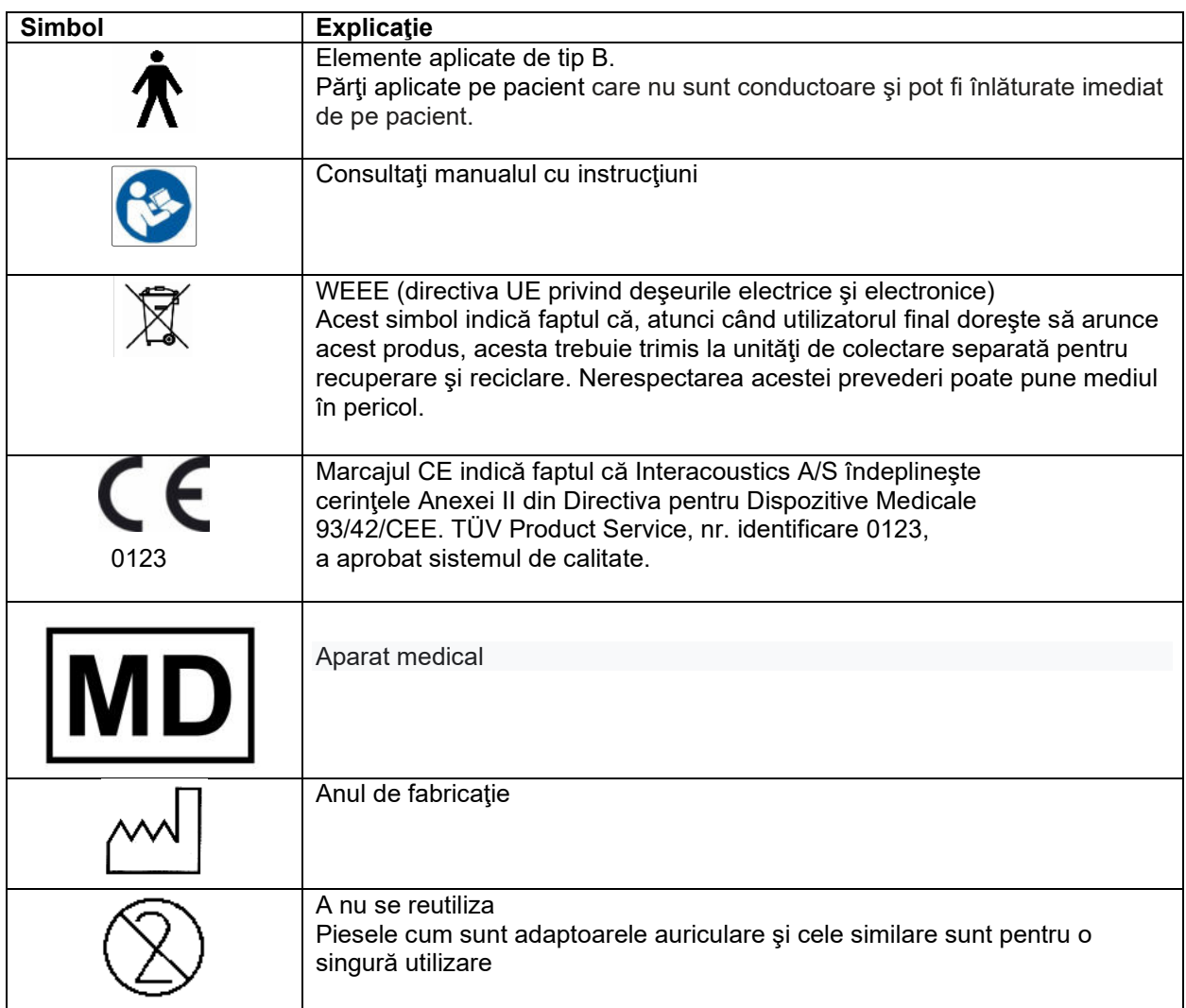

### NOTICE **Plăcuţa cu informaţii se află în partea inferioară a instrumentului**

### <span id="page-5-1"></span>**2.3 Avertizări şi precauţii generale**

![](_page_5_Picture_6.jpeg)

![](_page_5_Picture_7.jpeg)

Echipamentul extern conceput pentru conectare la intrarea de semnal, ieşirea de semnal sau alţi conectori va respecta standardul IEC corespunzător (de exemplu IEC 60950 pentru echipamente IT). În aceste situaţii, se recomandă utilizarea unei unități de izolare optică pentru îndeplinirea cerințelor. Echipamentele care nu respectă IEC 60601-1 nu vor fi păstrate în mediul în care se află pacientul, conform celor definite în standard (la o distantă de 1,5 m de regulă). Dacă nu sunteți sigur, contactați tehnicianul medical calificat sau reprezentantul local.

# whenhal

Acest instrument nu contine dispozitive separate la conexiunile pentru computere, imprimante, difuzoare active etc. (Sistem electric medical)

Când instrumentul este conectat la un computer şi alte echipamente ale unui sistem electric medical, asigurați-vă că curentul total de scurgere nu depășește limitele de siguranță și că separările au putere dielectrică, spații de conturnare și spațiul de aer necesar pentru îndeplinirea cerințelor IEC/ES 60601-1. Când instrumentul este conectat la un computer și alte elemente similare, aveti griiă să nu atingeți computerul şi pacientul în acelaşi timp.

Acest instrument contine o baterie cu litiu de dimensiunea unei monede. Bateria poate fi schimbată doar de personalul de service. Bateriile pot să explodeze sau să cauzeze arsuri dacă sunt demontate, strivite sau expuse la foc sau temperaturi ridicate. Nu realizaţi un scurtcircuit.

Nu este permisă efectuarea niciunei modificări la acest echipament fără permisiunea Interacoustics.

Interacoustics va pune la dispozitie, la cerere, diagrame de circuit, liste cu piese componente, descrieri, instructiuni de calibrare sau alte informatii care vor ajuta personalul de service să repare părtile acestui audiometru care sunt realizate de către Interacoustics astfel încât să poată fi reparate de către personalul de service

![](_page_6_Picture_6.jpeg)

Nu introduceți niciodată și nu utilizați în niciun mod căștile cu fixare în ureche fără un nou adaptor de testare, curat, fără defecțiuni. Asigurați-vă de fiecare dată că adaptorul din spumă sau cel auricular este montat corect. Adaptoarele auriculare și cele din spumă sunt de unică folosintă.

Instrumentul nu este conceput pentru a fi utilizat în medii expuse la scurgeri de lichide.

Se recomandă ca după fiecare pacient testat să se înlocuiască adaptoarele auriculare din spumă, de unică folosinţă, livrate împreună cu traductorii cu fixare în ureche EarTone5A. De asemenea, tampoanele auriculare de unică folosinţă asigură existenţa condiţiilor sanitare pentru fiecare dintre pacienţii noştri, precum și faptul că nu mai este necesară curătarea periodică a benzii de fixare pe cap sau a buretelui.

- Tubul negru care iese din adaptorul auricular din spumă este ataşat la racordul tubului acustic de la traductorul cu fixare în ureche
- Rulaţi adaptorul din spumă până la cel mai mic diametru posibil
- Introduceți-l în conductul auditiv extern al pacientului
- Ţineţi adaptorul din spumă până când se dilată şi se ajunge la etanşeitate
- După testarea pacientului, adaptorul din spumă, inclusiv tubul negru, se detaşează de pe racordul tubului acustic
- Traductorul cu fixare în ureche trebuie examinat înainte de ataşarea unui nou adaptor din spumă

Instrumentul nu este conceput pentru a fi utilizat în medii bogate în oxigen sau împreună cu materiale inflamabile

### **NOTICE**

Pentru a preveni apariția defecțiunilor sistemului, luați măsuri adecvate de precauție pentru a evita virusarea computerului şi situaţiile similare.

Folosiţi numai traductori calibraţi pentru instrumentul respectiv. Pentru a identifica o calibrare corectă, numărul serial pentru instrument va fi marcat pe traductor.

# WIRMMON

![](_page_7_Picture_1.jpeg)

Deşi instrumentul îndeplineşte cerinţele EMC relevante, trebuie luate măsuri de precauţie pentru evitarea expunerii inutile la câmpul electromagnetic, de exemplu al telefoanelor mobile etc. Dacă dispozitivul este utilizat în apropierea

altor echipamente, trebuie ţinut sub supraveghere pentru a nu apărea perturbări reciproce. Consultaţi şi secţiunea EMC din anexă.

În cadrul Uniunii Europene, este ilegal să aruncați deseurile electrice și electronice ca resturi menajere nesortate. Deseurile electrice si electronice pot contine substante periculoase si, de aceea, trebuie colectate separat. Aceste produse vor fi marcate cu o pubelă tăiată, după cum se arată mai jos. Cooperarea utilizatorului este importantă, în scopul asigurării unui nivel ridicat de reutilizare şi reciclare a deşeurilor electrice şi electronice. Nereciclarea acestor deşeuri în mod adecvat poate pune în pericol mediul şi, în consecinţă, sănătatea oamenilor.

Pentru a preveni apariția defecțiunilor sistemului, luați măsuri adecvate de precauție pentru a evita virusarea computerului şi situaţiile similare.

Scoateti bateriile aflate în partea inferioară dacă instrumentele nu vor fi utilizate o perioadă.

### <span id="page-7-0"></span>**2.4 Defectarea**

![](_page_7_Picture_8.jpeg)

În cazul defectării produsului, protejarea pacienților, utilizatorilor și a celorlalte persoane de vătămări este importantă. Prin urmare, dacă produsul a cauzat sau ar putea cauza o astfel de vătămare, acesta trebuie izolat imediat.

Atât defectările periculoase, cât și cele inofensive, care se referă la produsul în sine sau la utilizarea acestuia, trebuie anunțate imediat la distribuitorul de unde a fost cumpărat produsul. Rețineți să includeți cât mai multe detalii posibile, de ex. tipul de vătămare, numărul de serie al produsului, versiunea software, accesoriile conectate și orice alte informații relevante.

În caz de deces sau incident grav legat de utilizarea dispozitivului, incidentul trebuie raportat imediat la Interacoustics și la autoritatea națională competentă.

# willwound

# <span id="page-8-0"></span>3 Pornire - configurare și instalare

### <span id="page-8-1"></span>**3.1 Conexiuni la panoul din spate – accesorii standard**

Când efectuați conexiunea la panoul din spate, înclinați în sus/rotiți instrumentul cu grijă, pentru o privire de ansamblu mai bună.

![](_page_8_Figure_4.jpeg)

# whenhal

### <span id="page-9-0"></span>**3.2 Interfaţa PC**

Consultaţi manualul de utilizare al Suitei pentru diagnostic pentru modul hibrid (online şi asistat de PC), precum şi pentru transferul de date legate de pacient/sesiune.

**OBSERVAȚIE:** În cadrul măsurilor de protecție a datelor, asigurați-vă de conformarea cu următoarele puncte:

- 1. Utilizați sisteme de operare care beneficiază de suportul Microsoft<br>2. Asigurati-vă că sistemele de operare au aplicate remediile de secu
- 2. Asigurați-vă că sistemele de operare au aplicate remediile de securitate
- 3. Activați criptarea bazei de date<br>4. Folositi conturi de utilizator și pa
- 4. Folosiți conturi de utilizator și parole individuale
- 5. Securizați accesul fizic și la rețea pentru calculatoarele cu stocarea locală a datelor
- 6. Folosiți software actualizat pentru antivirus, firewall și anti-malware
- 7. Implementați o politică corespunzătoare de backup
- Implementați o politică corespunzătoare de păstrare a jurnalelor

### <span id="page-9-1"></span>**3.3 Despre Diagnostic Suite**

La accesarea Meniu > Ajutor > Despre veți observa fereastra de mai jos. În această parte a software-ului puteți gestiona cheile de licențiere și puteți afla versiunile pentru Suite, Firmware și Compilare.

![](_page_9_Picture_137.jpeg)

De asemenea, în această fereastră găsi secțiunea Sumă de verificare care este o caracteristică care vă ajută să identificați integritatea software-ului. Funcționează prin verificarea conținutului fișierului și folderului pentru versiunea dvs. de software. Aceasta folosește un algoritm SHA-256. La deschiderea sumei de verificare veți găsi un șir de caractere și numere pe care îl puteți copia făcând clic dublu pe acesta.

# whenhand

### <span id="page-10-0"></span>**3.4 Instrucţiuni de operare**

Figura de mai jos descrie placa frontală a instrumentului AD226, inclusiv butoane, discuri şi display:

![](_page_10_Figure_3.jpeg)

Tabelul următor descrie funcţiile diferitelor butoane şi discuri.

![](_page_10_Picture_278.jpeg)

# womme

![](_page_11_Picture_226.jpeg)

ajungeţi la un anumit nivel.

# whwhwh

![](_page_12_Picture_239.jpeg)

# whenhanh

### **Utilizarea bateriilor**

Introduceţi bateriile corect, conform marcajelor.

Utilizaţi 4 x 1,5V/1,2V alcaline/NiMH de tip AA

![](_page_13_Figure_4.jpeg)

Notă: Când instrumentul este alimentat cu baterii sau numai la USB, nivelul maxim de ieşire a stimulilor se reduce cu 20 dB.

### <span id="page-13-0"></span>**3.5 Testarea tonului**

![](_page_13_Figure_7.jpeg)

![](_page_13_Figure_8.jpeg)

### **Text pe ecran Descriere**

- 
- **Subtests**
- 
- (Subteste)<br>Magnify (Mărire)
- View Mask
- (Vizualizare mască)

7 1 2 5 dB Alegeţi între intervale de 1, 2 şi 5 dB atunci când reglaţi intensitatea nivelurilor la canalul 1 şi 2 sau nivelul de mascare dacă se utilizează mascarea. 8 HL UCL Alegeți între HL și UCL<br>9 Subtests Alegeti subteste diferite Alegeţi subteste diferite, Stenger şi ABLB, ţinând apăsată tasta funcţională (9)

- şi alegând testul dorit cu ajutorul unuia dintre discurile rotative (32)/(33). 10 Magnify (Mărire) Comutaţi între bara de sus mărită şi de dimensiune normală.
	- Vizualizaţi nivelurile de mascare când mascarea este activată, ţinând apăsată tasta funcţională (11).

# whenhave

### <span id="page-14-0"></span>**3.6 Testul Stenger**

![](_page_14_Figure_2.jpeg)

![](_page_14_Figure_3.jpeg)

Consultaţi secţiunea Testarea tonului de mai sus pentru descrierea funcţiilor tastelor funcţionale (7), (8), (9), (10).

![](_page_14_Figure_5.jpeg)

### <span id="page-14-1"></span>**3.7 Testul ABLB**

Consultaţi secţiunea Testarea tonului de mai sus pentru descrierea funcţiilor tastelor funcţionale (7), (8), (9), (10).

# willwound

![](_page_15_Figure_1.jpeg)

**Text pe ecran Descriere** 7 Famili Selectați familiaritatea<br>12 D - Începeti testul HW Începeți testul HW

### <span id="page-15-1"></span>**3.8.1 Configurarea Hughson-Westlake**

### **Metoda pragului Hughson-Westlake**

![](_page_15_Figure_5.jpeg)

Comutați între "2 correct out of 3 answers" (2 din 3 răspunsuri corecte) și "3 correct out of 5 answers" (3 din 5 răspunsuri corecte). Condițiile folosite înainte de a trece la următoarea frecvență.

### <span id="page-15-0"></span>**3.8 Testul Hughson-Westlake**

# whenhal

### **Stimulul Hughson-Westlake la timp**

| Hughson-Westlake Lowest level<br>Békésy Deviation among Peaks & Valleys<br><b>Békésy Reversals</b> | Hughson/Westlake Threshold Method | 3 out of 5     |
|----------------------------------------------------------------------------------------------------|-----------------------------------|----------------|
|                                                                                                    | Hughson-Westlake stimulus on time | 2 <sub>s</sub> |
|                                                                                                    |                                   | 10dB           |
| 5                                                                                                  |                                   | 5              |
|                                                                                                    |                                   |                |
|                                                                                                    | Frequencies                       |                |
|                                                                                                    |                                   |                |
|                                                                                                    |                                   |                |

Setați stimulul la timp la 1 sau 2 secunde.

### **Nivelul cel mai redus Hughson-Westlake**

![](_page_16_Picture_54.jpeg)

Setați limita inferioară și stabiliți când se face mutarea la următoarea frecvență. Limita inferioară poate fi setată între -10 și 20 dB.

# whenhand

### **3.9 Configurare**

<span id="page-17-0"></span>![](_page_17_Figure_2.jpeg)

![](_page_17_Figure_3.jpeg)

- 
- 
- 7 Tone (Ton) Accesează setările pentru testările tonului.<br>8 Tests (Teste) Accesează setările pentru alte teste.
- **Common**
- 8 Tests (Teste) Accesează setările pentru alte teste. Accesează setările obişnuite ale instrumentului.
- 
- (Obişnuite)
- 10 Clock (Ceas) Accesează setările de oră și dată.<br>12 About (Despre) Accesează informațiile despre pro
	- Accesează informațiile despre produs.

# whenhand

### <span id="page-18-1"></span><span id="page-18-0"></span>**3.10 Sesiuni şi clienţi 3.10.1 Salvare sesiune**

![](_page_18_Figure_2.jpeg)

![](_page_18_Figure_3.jpeg)

### **Text pe ecran Descriere**

- 
- 
- 
- 
- 
- 7 Save (Salvare) Salvați sesiunea la clientul selectat.<br>8 Delete (Ștergere) Ștergeți clientul selectat. 8 Delete (Ştergere) Ştergeţi clientul selectat. 9 New (Nou) Creați un client nou.<br>10 Edit (Editare) Clitați clientul select 10 Edit (Editare) Editaţi clientul selectat. Reveniți la sesiune.

### <span id="page-18-2"></span>**3.10.2 Vizualizare client**

![](_page_18_Figure_13.jpeg)

![](_page_18_Figure_14.jpeg)

Session (Sesiune) Deschideţi meniul View Session - Select Session (Vizualizare sesiune - Selectare sesiune) şi accesaţi sau ştergeţi sesiunea (sesiunile) salvată (salvate) la clientul selectat. Back (Înapoi) Reveniți la sesiune.

# <span id="page-19-0"></span>4 Îngrijire și întreținere

### <span id="page-19-1"></span>**4.1 Procedurile generale de întreţinere**

Se recomandă ca procedurile de verificare de rutină să fie efectuate săptămânal în întregime asupra întregului echipament aflat în uz. Punctele 1-9 de mai jos trebuie respectate la echipament în fiecare zi a utilizării.

Scopul verificării de rutină este să vă asigurați că echipamentul funcționează corespunzător, că calibrarea nu a suferit modificări semnificative și că traductorii și conexiunile nu au defecțiuni care ar putea influența rezultatul testului. Procedurile de verificare trebuie efectuate cu audiometrul setat pe situaţia obişnuită de lucru. Elementele cele mai importante la verificările zilnice ale performanţelor sunt testele subiective, iar aceste teste pot fi efectuate cu succes numai de către un operator cu un auz neafectat și de preferat bun. Dacă se utilizează o cabină sau o cameră separată de testare, echipamentul trebuie verificat în locul în care este instalat; ar putea fi necesar un asistent pentru efectuarea procedurilor. Verificările vor acoperi apoi interconexiunile dintre audiometru și echipamentul din cabină și toate cablurile de conectare, fișele și mufele de la cutia de racord (peretele camerei acustice) trebuie examinate ca posibile surse de intermitenţe sau conexiuni incorecte. Condiţiile de zgomot ambiental în timpul testelor nu trebuie să fie substanțial mai puternice decât cele care au loc când echipamentul este în uz.

- 1) Curățați și examinați audiometrul și toate accesoriile.<br>2) Verificati pernitele acustice, fisele, cablurile de alimer
- 2) Verificaţi perniţele acustice, fişele, cablurile de alimentare şi cele ale accesoriilor pentru semne de uzură sau deteriorare. Piesele deteriorate sau foarte uzate trebuie înlocuite.
- 3) Porniţi echipamentul şi lăsaţi-l cât timp este recomandat pentru încălzire. Efectuaţi orice reglaje de configurare, conform celor specificate. La echipamentele alimentate cu baterie, verificaţi starea bateriei utilizând metoda specificată de producător. Porniți echipamentul și lăsați-l cât timp este recomandat pentru încălzire. Dacă nu se menţionează nicio perioadă de încălzire, lăsați-l 5 minute pentru ca circuitele să se stabilizeze. Efectuați orice reglaje de configurare, conform celor specificate. La echipamentele alimentate cu baterie, verificați starea bateriei.
- 4) Verificati dacă numerele seriale ale căstilor și vibratorului osos sunt cele corecte pentru utilizare cu audiometrul.
- 5) Verificaţi dacă randamentul audiometrului este aproximativ corect atât la conducţia aerului, cât şi la cea osoasă, efectuând o audiogramă simplificată la un subiect cu test cunoscut şi cu auz cunoscut; verificaţi dacă apar modificări.
- 6) Verificați la nivel crescut (de exemplu niveluri de auz de 60 dB la conducția aerului și de 40 dB la conducția osoasă) toate funcțiile corespunzătoare (și la ambele căști) la toate frecvențele utilizate; ascultați ca să observați dacă funcționarea este corectă, dacă lipsesc distorsiunile, dacă nu există clicuri etc.
- 7) Verificaţi toate căştile (inclusiv traductorul de mascare) şi vibratorul osos pentru a observa dacă nu există distorsiuni și intermitențe; verificați fișele și cablurile pentru a depista eventualele intermitente.
- 8) Verificați dacă toate butoanele de comutare sunt sigure și dacă indicatoarele funcționează corect.
- 9) Verificaţi dacă sistemul de semnalizare al subiectului funcţionează corect.
- 10) Ascultaţi la niveluri reduse pentru a depista orice semn de zgomot, brum sau sunete nedorite (sunete care apar când un semnal este introdus pe alt canal) sau orice modificare a calităţii tonului atunci când este introdusă mascarea.
- 11) Verificaţi dacă atenuatoarele atenuează semnalele pe întreaga gamă şi dacă atenuatoarele concepute pentru a fi utilizate când se emite un ton nu au zgomote electrice sau mecanice.
- 12) Verificaţi dacă comenzile funcţionează silenţios şi dacă zgomotul emis de audiometru nu este perceptibil din poziţia subiectului.
- 13) Verificaţi circuitele de vorbire ale subiectului, dacă este cazul, aplicâd procedurile similare celor utilizate pentru funcția ton pur.
- 14) Verificaţi tensiunea benzii de fixare pe cap a căştilor şi a vibratorului osos. Asiguraţi-vă că articulațiile pivotante se pot întoarce liber, fără a fi excesiv de slabe.
- 15) Verificaţi benzile de fixare pe cap şi articulaţiile pivotante la căştile care exclud zgomotul pentru a depista eventualele semne de solicitare cauzată de uzură sau oboseală a metalului.

## whenhout

Instrumentul a fost conceput pentru a oferi mulţi ani de servicii de încredere, însă se recomandă calibrarea anuală, datorită unui posibil impact asupra traductorilor.

De asemenea, solicităm recalibrarea instrumentului dacă se întâmplă ceva grav cu o parte a acestuia (de exemplu căştile sau conductorul osos cad pe o suprafaţă dură).

Procedura de calibrare este disponibilă în manualul de service care este disponibil la cerere.

### NOTICE

Este necesară multă prudenţă la manipularea căştilor şi a altor traductori, deoarece un şoc mecanic poate determina modificări de calibrare.

### <span id="page-20-0"></span>**4.2 Curăţarea produselor Interacoustics**

Dacă suprafața instrumentului sau părți ale acesteia sunt contaminate, pot fi curățate cu ajutorul unei lavete moi umezite cu o soluţie slabă de apă cu detergent de vase sau cu o soluţie similară. Utilizarea de solvenți organici și uleiuri aromate trebuie evitată. Deconectați întotdeauna cablul USB în timpul procesului de curățare și aveți grijă ca în interiorul instrumentului sau în accesorii să nu intre lichid.

![](_page_20_Picture_8.jpeg)

- Întotdeauna opriţi aparatul şi deconectaţi-l de la sursa de alimentare înainte de a-l curăţa
- Folosiţi o lavetă moale înmuiată puţin într-o soluţie de curăţat pentru a curăţa toate suprafeţele expuse
- Nu lăsaţi lichidele să vină în contact cu părţile metalice din interiorul căştilor
- Nu îl introduceți în autoclavă, nu îl sterilizați, nu introduceți instrumentul sau accesoriile în niciun lichid
- Nu utilizați obiecte dure sau ascuțite pentru a curăța vreo piesă a instrumentului sau un accesoriu
- Nu lăsați piesele care au intrat în contact cu lichide să se usuce înainte de a le curăța
- Căştile auriculare din cauciuc sau spumă sunt piese de unică folosinţă

### **Soluţii recomandate pentru curăţare şi dezinfectare:**

• Apă caldă cu soluţie de curăţare slabă, neabrazivă (săpun)

### **Procedura:**

- Curăţaţi instrumentul ştergând carcasa cu o lavetă fără scame înmuiată în soluţia de curăţare
- Curăţaţi perniţele şi întrerupătorul de mână al pacientului şi alte părţi cu o lavetă fără scame, uşor umezită cu soluţie de curăţare
- Asiguraţi-vă că umezeala nu ajunge în porţiunea difuzorului căştilor sau în zone similare

### <span id="page-20-1"></span>**4.3 În ceea ce priveşte reparaţiile**

Interacoustics se consideră responsabilă pentru valabilitatea marcajului CE, pentru efectele asupra siguranței, fiabilității și performanței echipamentului numai dacă:

- 1. operaţiunile de montare, prelungirile, efectuarea unor noi reglaje, modificările şi reparaţiile sunt efectuate de către persoane autorizate;
- 2. revizia aparatului se face la intervale de 1 an;
- 3. instalaţia electrică din încăperea respectivă respectă cerinţele corespunzătoare; şi
- 4. echipamentul este utilizat de către persoane autorizate, în conformitate cu documentaţia livrată de către Interacoustics.

Clientul va contacta distribuitorul local pentru a stabili posibilitățile de service/reparații, inclusiv serviceul/reparația în locație. Clientul (prin intermediul distribuitorului local) trebuie să completeze **RAPORTUL DE RETUR** de fiecare dată când componenta/produsul este trimisă la service/reparații la Interacoustics.

# WINMMM

### <span id="page-21-0"></span>**4.4 Garanţie**

INTERACOUSTICS garantează următoarele:

- Instrumentul AD226 nu conține niciun defect de material sau manoperă în cadrul utilizării normale şi executării lucrărilor de întreţinere pentru o perioadă de 24 de luni de la data livrării de către Interacoustics către primul cumpărător
- Accesoriile nu conțin niciun defect de material sau manoperă în cadrul utilizării normale și executării lucrărilor de întreţinere pentru o perioadă de nouăzeci (90) de zile de la data livrării de către Interacoustics către primul cumpărător

Dacă orice produs are nevoie de service pe durata perioadei de garanție aplicabile, cumpărătorul va comunica direct cu centrul de service local al Interacoustics pentru a stabili unitatea adecvată pentru reparaţii. Repararea sau înlocuirea va fi realizată pe cheltuiala Interacoustics, conform termenilor din această garanție. Produsul care necesită lucrări de service va fi returnat prompt, ambalat adecvat și cu transportul plătit. Pierderea sau deteriorarea la transportul de retur către Interacoustics va fi în responsabilitatea cumpărătorului.

În nicio situaţie Interacoustics nu va fi responsabilă pentru nicio daună accidentală, indirectă sau conexă în legătură cu achiziţia sau utilizarea oricărui produs Interacoustics.

Acest lucru se aplică doar pentru cumpărătorul original. Această garanție nu se aplică pentru niciun proprietar sau deținător ulterior al produsului. Suplimentar, această garanție nu este valabilă și Interacoustics nu va fi responsabilă pentru nicio pierdere rezultată din cumpărarea sau utilizarea oricărui produs Interacoustics care:

- a fost reparat de o persoană care nu este reprezentant autorizat de service Interacoustics;
- a fost modificat în orice fel, astfel încât, conform aprecierii Interacoustics, i-a fost afectată stabilitatea sau fiabilitatea;
- a fost utilizat incorect sau neglijent sau a fost implicat într-un accident sau care are numărul serial sau de lot modificat, şters sau îndepărtat; sau
- a fost întreţinut sau utilizat incorect într-o modalitate care nu este conformă cu instrucţiunile furnizate de Interacoustics.

Această garanţie înlocuieşte orice altă garanţie, explicită sau implicită, şi orice altă obligaţie sau răspundere a Interacoustics, iar Interacoustics nu garantează, direct sau indirect, autoritatea oricărui reprezentant sau a altei persoane care îşi asumă în numele Interacoustics orice altă răspundere referitoare la vânzarea de produse Interacoustics.

INTERACOUSTICS NU RECUNOAŞTE NICIO ALTĂ GARANŢIE, EXPLICITĂ SAU IMPLICITĂ, INCLUSIV NICIO GARANŢIE DE VANDABILITATE SAU DE FUNCŢIONARE ADECVATĂ PENTRU UN SCOP SAU APLICAŢIE ANUME.

# <span id="page-22-0"></span>5 Specificații tehnice generale

### **Specificaţii tehnice pentru AD226**

![](_page_22_Picture_298.jpeg)

# whenhave

![](_page_23_Picture_230.jpeg)

### <span id="page-23-0"></span>**5.1 Valorile de referinţă pentru pragul echivalent al traductorilor**

Consultaţi Anexa în limba engleză de la spatele manualului.

### <span id="page-23-1"></span>**5.2 Asocierea pinilor**

Consultaţi Anexa în limba engleză de la spatele manualului.

### <span id="page-23-2"></span>**5.3 Compatibilitate electromagnetică (CEM)**

Consultaţi Anexa în limba engleză de la spatele manualului.

## whenhave

### **5.1 Survey of Reference and max Hearing Level Tone Audiometer**

![](_page_24_Picture_1163.jpeg)

<sup>1</sup> The RETSPL is copy from ISO389-1 1998

![](_page_24_Picture_1164.jpeg)

<sup>1</sup> The RETSPL is copy from ISO389-1 1998

![](_page_24_Picture_1165.jpeg)

![](_page_24_Picture_1166.jpeg)

# whenhand

![](_page_25_Picture_7.jpeg)

# womme

![](_page_26_Picture_11.jpeg)

![](_page_26_Picture_12.jpeg)

![](_page_26_Picture_13.jpeg)

![](_page_26_Picture_14.jpeg)

# whenhand

![](_page_27_Picture_8.jpeg)

![](_page_27_Picture_9.jpeg)

# womme

### **General properties for earphones**

![](_page_28_Picture_155.jpeg)

# whenhave

![](_page_29_Picture_125.jpeg)

### **5.2 AD226 Pin assignment**

![](_page_29_Picture_126.jpeg)

# whenhal

### **5.3 Electromagnetic Compatibility (EMC)**

- This instrument is suitable in hospital environments except for near active HF surgical equipment and RF shielded rooms of systems for magnetic resonance imaging, where the intensity of electromagnetic disturbance is high
- Use of this instrument adjacent to or stacked with other equipment should be avoided because it could result in improper operation. If such use is necessary, this instrument and the other equipment should be observed to verify that they are operating normally
- Use of accessories, transducers and cables other than those specified or provided by the manufacturer of this equipment could result in increased electromagnetic emissions or decreased electromagnetic immunity of this equipment and result in improper operation. The list of accessories, transducers and cables can be found in this appendix.
- Portable RF communications equipment (including peripherals such as antenna cables and external antennas) should be used no closer than 30 cm (12 inches) to any part of this instrument, including cables specified by the manufacturer. Otherwise, degradation of the performance of this equipment could result

NOTICE ESSENTIAL PERFORMANCE for this instrument is defined by the manufacturer as:

- This instrument does not have an ESSENTIAL PERFORMANCE Absence or loss of ESSENTIAL PERFORMANCE cannot lead to any unacceptable immediate risk
- Final diagnosis shall always be based on clinical knowledge There are no deviations from the collateral standard and allowances uses
- This instrument is in compliance with IEC60601-1-2:2014, emission class B group 1

NOTICE: There are no deviations from the collateral standard and allowances uses NOTICE: All necessary instruction for maintaining compliance with regard to EMC can be found in the general maintenance section in this instruction. No further steps required.

# whenhal

Portable and mobile RF communications equipment can affect the AD226. Install and operate the AD226 according to the EMC information presented in this chapter.

The AD226 has been tested for EMC emissions and immunity as a standalone instrument. Do not use the AD226 adjacent to or stacked with other electronic equipment. If adjacent or stacked use is necessary, the user should verify normal operation in the configuration.

The use of accessories, transducers, and cables other than those specified, with the exception of servicing parts sold by Interacoustics as replacement parts for internal components, may result in increased EMISSIONS or decreased IMMUNITY of the device.

Anyone connecting additional equipment is responsible for making sure the system complies with the IEC 60601-1-2 standard.

![](_page_31_Picture_278.jpeg)

**Recommended separation distances between portable and mobile RF communications equipment and the AD226.**

The AD226 is intended for use in an electromagnetic environment in which radiated RF disturbances are controlled.

The customer or the user of the AD226 can help prevent electromagnetic interferences by maintaining a minimum distance between portable and mobile RF communications equipment (transmitters) and the AD226 as recommended below, according to the maximum output power of the communications equipment.

![](_page_31_Picture_279.jpeg)

For transmitters rated at a maximum output power not listed above, the recommended separation distance *d* in meters (m) can be estimated using the equation applicable to the frequency of the transmitter, where *P*  is the maximum output power rating of the transmitter in watts (W) according to the transmitter manufacturer.

**Note 1** At 80 MHz and 800 MHZ, the higher frequency range applies.

**Note 2** These guidelines may not apply to all situations. Electromagnetic propagation is affected by absorption and reflection from structures, objects and people.

![](_page_32_Picture_9.jpeg)

![](_page_33_Picture_242.jpeg)

 $1$  EC Medical Device Directive rules require immediate report to be sent, if the device by malfunction deterioration of performance or characteristics and/or by inadequacy in labelling or instructions for use, has caused or could have caused death or serious deterioration of health to patient or user.Page 1 of 1